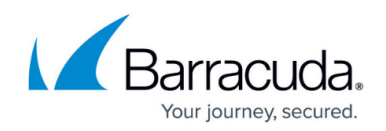

## **How to Change the Preferred Language**

<https://campus.barracuda.com/doc/69960203/>

Use the language selector to change the language you want to use to display Barracuda Cloud Control:

- 1. Log into [https://login.barracudanetworks.com/.](https://login.barracudanetworks.com/)
- 2. In the top right corner, click the down arrow next to your user name, and click **Language**:

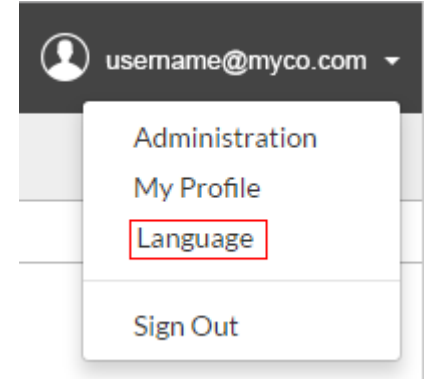

3. The **Profile** page displays. In the **Language** section, click the **Set Preferred Language** dropdown menu:

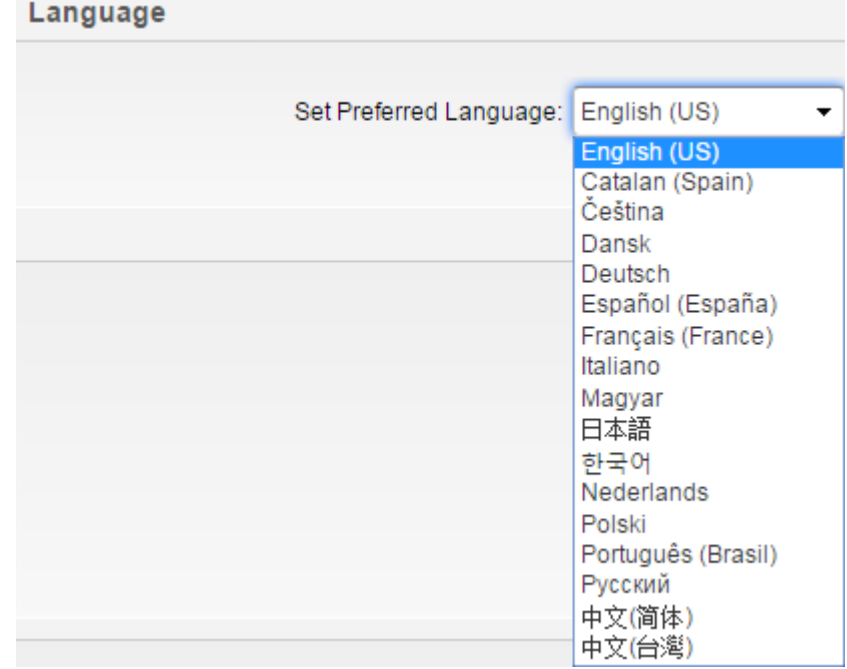

4. Click on the language you want to use; the system automatically updates with your selection.

## Barracuda Cloud Control

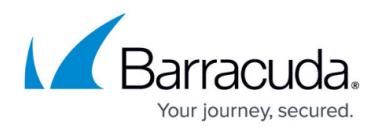

## **Figures**

- 1. bcc\_locale.png
- 2. bccSelectLanguage.png

© Barracuda Networks Inc., 2024 The information contained within this document is confidential and proprietary to Barracuda Networks Inc. No portion of this document may be copied, distributed, publicized or used for other than internal documentary purposes without the written consent of an official representative of Barracuda Networks Inc. All specifications are subject to change without notice. Barracuda Networks Inc. assumes no responsibility for any inaccuracies in this document. Barracuda Networks Inc. reserves the right to change, modify, transfer, or otherwise revise this publication without notice.